## **Mengurangi Email Spam Dengan Bantuan DSBL di Postfix MailServer**

Oleh Adi Sumaryadi

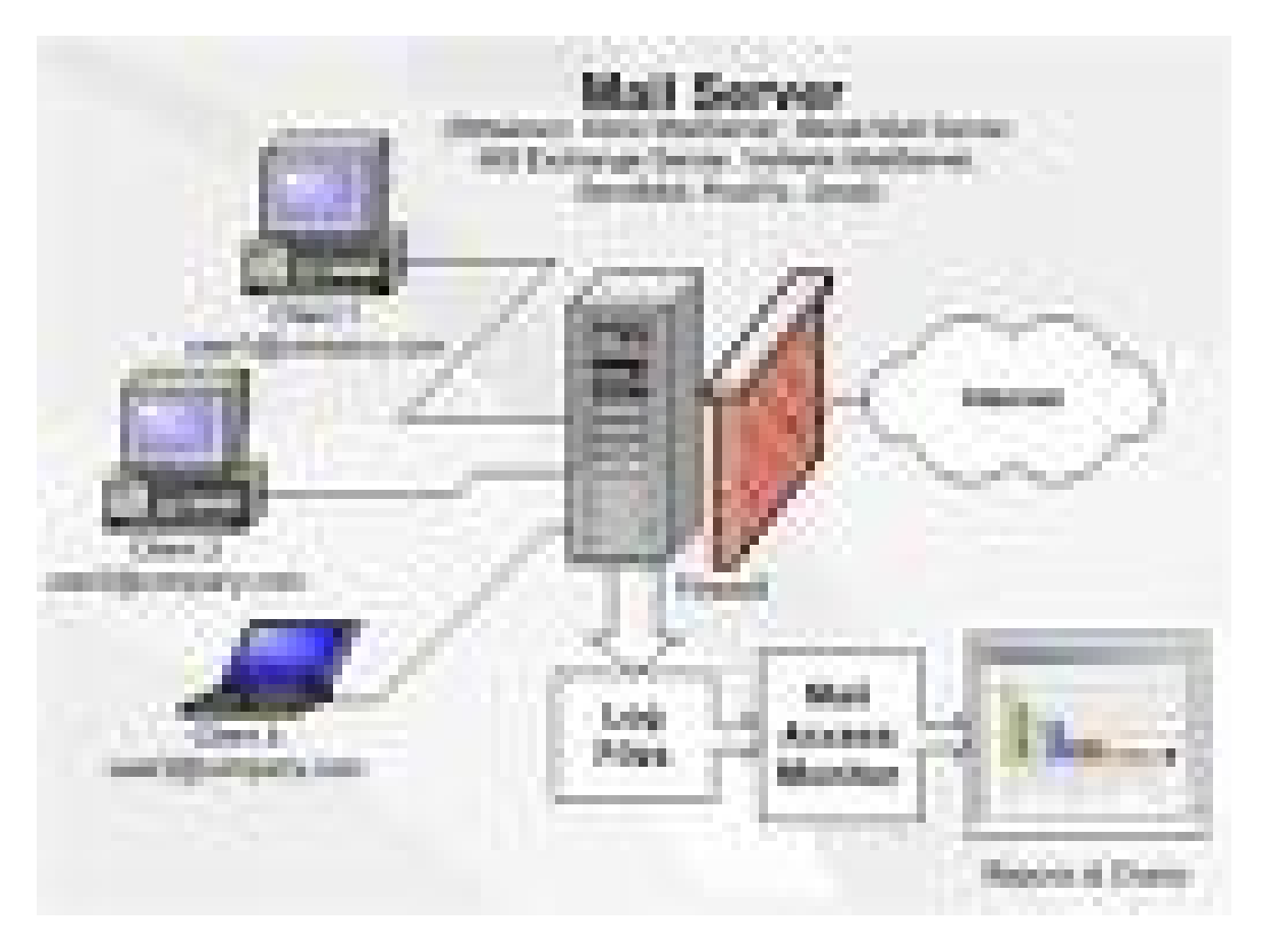

*Masalah spam adalah masalah yang sangat klasik dan terus menghantui para pengguna email di jagad internet apalagi bagi seorang admin mail server atau pengusaha hosting, sudah dipastikan banyak sekali complaint dan cercaan dari pengguna email dan bisa jadi kita mencerca diri sendiri akibat banyaknya spam yang masuk ke inbox kita, banyak sekali metode yang digunakan untuk melawan spam ini, ada yang menggunakan jasa perusahaan antispam seperti norton ada juga yang menginstall antispam dimail servernya sendiri menggunakan ClamAv atapun SpamAssasin, kali ini saya coba berbagi sedikit bagaimana memanfaatkan situs DSBL untuk membantu melawan spam, hasilnya tidak 100 persen bersih, tapi sejauh ini saya cukup puas dengan kerja DSBL*

Masalah spam adalah masalah yang sangat klasik dan terus menghantui para pengguna email di jagad internet apalagi bagi seorang admin mail server atau pengusaha hosting, sudah dipastikan banyak sekali complaint dan cercaan dari pengguna email dan bisa jadi kita mencerca diri sendiri akibat banyaknya spam yang masuk ke inbox kita, banyak sekali metode yang digunakan untuk melawan spam ini, ada yang menggunakan jasa perusahaan antispam seperti norton ada juga yang menginstall antispam dimail servernya sendiri menggunakan ClamAv atapun SpamAssasin, kali ini saya coba berbagi sedikit bagaimana memanfaatkan situs DSBL untuk membantu melawan spam, hasilnya tidak 100 persen bersih, tapi sejauh ini saya cukup puas dengan kerja DSBL.

DSBL sendiri merupakan sebuah situs-situs yang mendaftar mail server yang terpasang sebagai openrelay ataupun openproxy, jadi hati-hati jika mailserver anda satu mesin dengan openrelay dan proxy kemungkinan besar akan terindex oleh DSBL, akibatnya anda tidak dapat mengirimkan email ke user dimana terpasang antispam dari DSBL. Kali ini kita akan coba pasang di mailserver yang menggunakan Postfix.

Pertama-tama buka terlebih dahulu file konfirgurasi postfix yang kita miliki dengan menggunakan vim editor dengan user root atapun pada posisi superuser:

*adilinux# vim /etc/posfix/main.cf*

kemudian pada akhir baris kita tambahkan beberapa konfigurasi dibawah ini :

*smtpd\_recipient\_restrictions = permit\_mynetworks, permit\_sasl\_authenticated, reject\_unauth\_destination, reject\_invalid\_hostname, reject\_unauth\_pipelining, reject\_non\_fqdn\_sender, reject\_unknown\_sender\_domain, reject\_non\_fqdn\_recipient, reject\_unknown\_recipient\_domain, reject\_rbl\_client blackholes.easynet.nl, reject\_rbl\_client proxies.blackholes.wirehub.net, reject\_rbl\_client bl.spamcop.net, reject\_rbl\_client sbl.spamhaus.org, reject\_rbl\_client dnsbl.njabl.org, reject\_rbl\_client list.dsbl.org, reject\_rbl\_client multihop.dsbl.org, permit*

Setelah itu kita simpan file konfigurasi kita dan restart posfix kita.

*adilinux# /etc/init.d/postfix restart*

Kemudian perhatikan log email anda

*adilinux# tail -f /var/log/mail.log*

Bagaimana perubahannya? oh iya saya gunakan postfix dan debian sebagai server dan pastikan akses ke beberapa situs diatas yang terdaftar harus terbuka supaya mail server bisa melakukan pengecekan. Kelemahan dari cara ini adalah mail server butuh selalu terkoneksi dengan situs DSBL untuk update terbaru dan bahkan setiap ada email masuk harus melakukan pengecekan apakah terdaftar sebagai blacklist atapu tidak. Selamat mencoba

Kata Kunci :